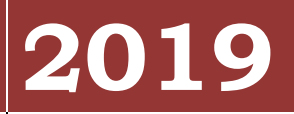

Texas Instruments Incorporated

Kristina Woods I-9 Administrator

# **[FORM I-9 INSTRUCTIONS]**

Simplified instructions for completing the Section 1 Employee Information and Attestation portion of the USCIS Form I-9 Employment Eligibility Verification document.

# Table of Contents

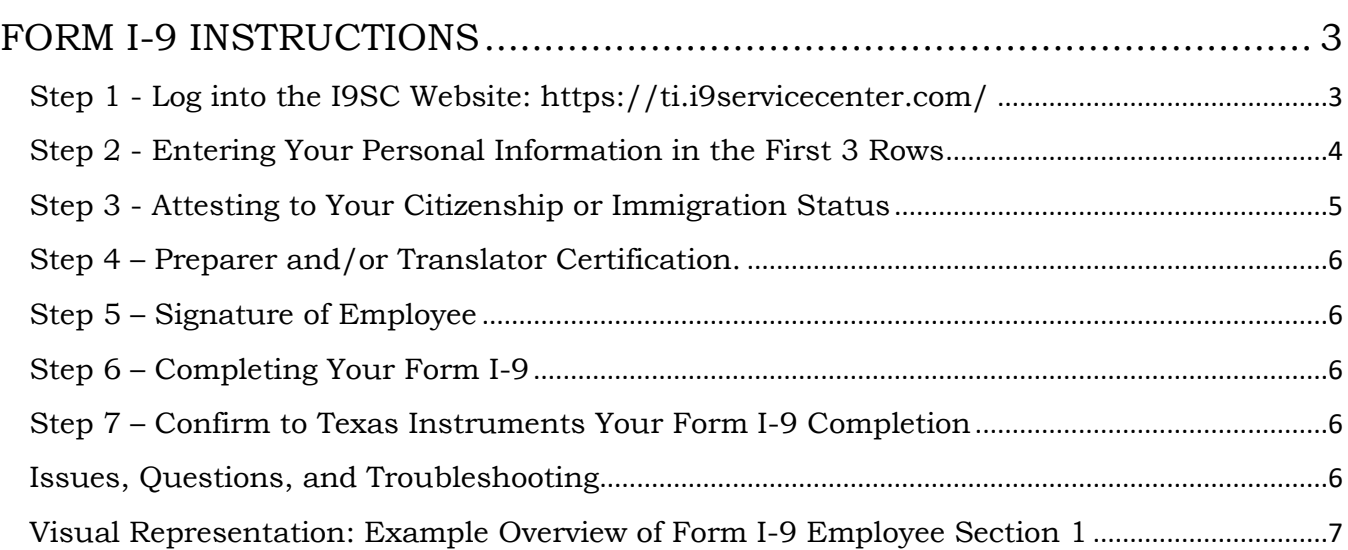

# Governmental Requirement for TI Hires

By law, employers and employees must complete a Form 1-9 to document identity verification and employment authorization of each citizen and noncitizen new employee to work in the United States.

Texas Instruments Incorporated utilizes the I-9 Service Center (I9SC) to meet this requirement.

Form 1-9 has three sections and both employers and employees are responsible for completing their respective sections of Form 1-9.

As the employee, you are required to complete Section 1 in full before you may be hired by Texas Instruments Incorporated.

Carefully read and then follow the below **[Form I-9 Instructions](#page-3-0)** to navigate through the I9SC website.

**Note:** To access detailed instructions while completing the Form I-9, move the cursor over each field and click on the question mark symbol within the field, or click the Instructions button at the top of the page.

## **\*\*\*CAUTIONS\*\*\***

- **First, read all instructions thoroughly to ensure you have all of the documents and information required to complete your Form I-9.**
- **Once you log in, you must complete your Form I-9 in one session.**
- **Complete your Form I-9 in a timely manner to avoid session expiration and application lockout.**
- **Never complete a second Form I-9:**

If your session expired, you are unable to access, or are locked out of the application, send an email as follows:

**To: [I9WorkAuthorization@ti.com](mailto:I9WorkAuthorization@ti.com)**

**Subject: employee number-full legal name=access/expired/lockout issue**

# <span id="page-3-0"></span>**FORM I-9 INSTRUCTIONS**

#### <span id="page-3-1"></span>**Step 1 - Log into the I9SC Website:<https://ti.i9servicecenter.com/>**

- Under the *NEW EMPLOYEES***\*** section, enter your data EXACTLY as:
	- o *Username*: is "2019" combined with your TI Employee Number, found on the "Your First Day with TI" email
	- o *Password*: \$Password\$2019\$
	- o *Confirm*: \$Password\$2019\$
	- o *Employee ID*: is your TI Employee Number, found on the "Your First Day with TI" email, *without* the leading "a"; **ONLY use 7-digits** in this field
- Select the *Start I-9* button
- Continue to **[Step 2](#page-4-0)**

**\*NOTE:** only log in under *NEW EMPLOYEES* once. Any additional "New Employees" entry will create multiple Forms I-9.

#### *Visual Representation*

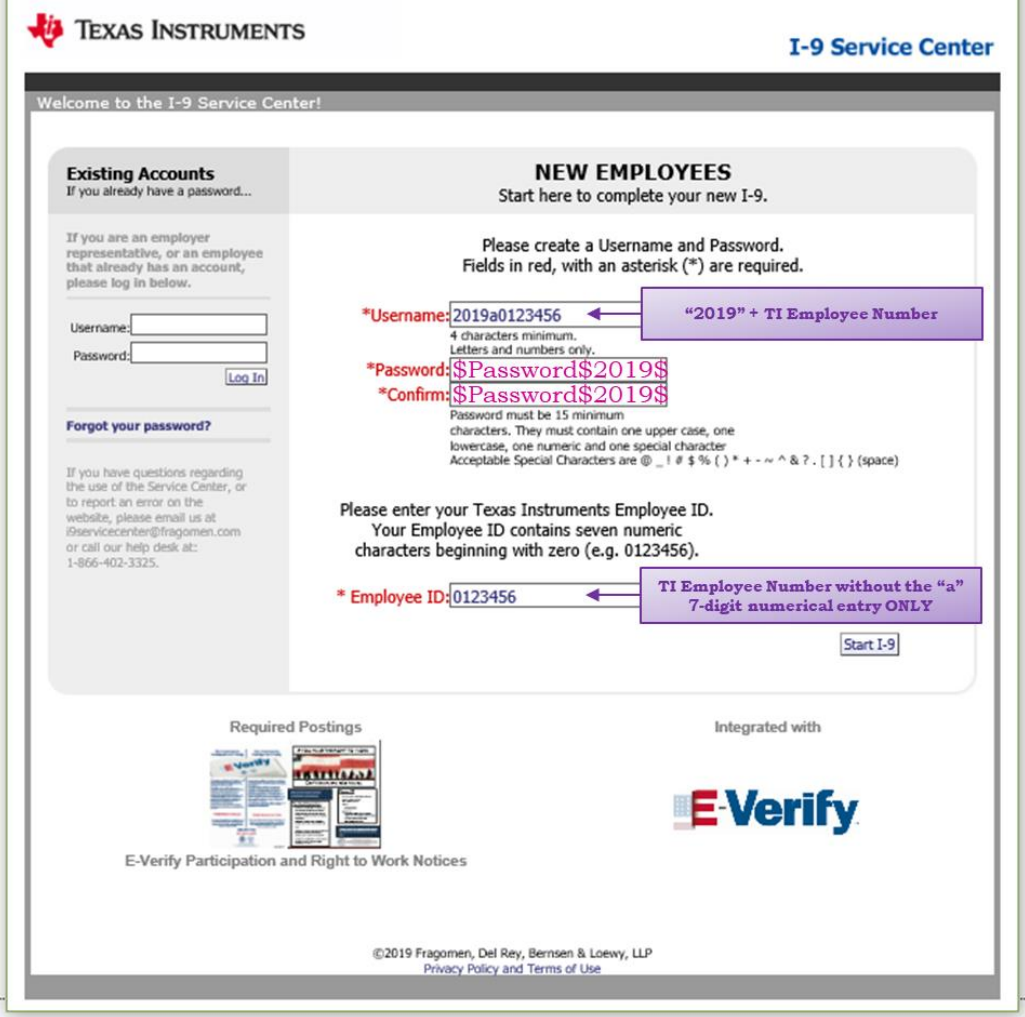

#### <span id="page-4-0"></span>**Step 2 - Entering Your Personal Information in the First 3 Rows**

- Last Name (Family Name), First Name (Given Name), Middle Initial
	- o Enter your full legal names as they appear on your documentation in including any suffix, i.e. JR, III, etc.
- Other Last Names Used (optional field)
	- o Examples are maiden name or legally changed last name.
- Address, Apt. Number, City or Town, State, ZIP Code
	- o Your current address of residence; may be temporary housing
- Date of Birth
	- o Enter as a 2-digit month, 2-digit day, and 4-digit year
- U.S. Social Security Number (SSN) 9-digits, no dashes
	- o To obtain your SSN, complete the Application found at <https://www.ssa.gov/forms/ss-5.pdf> and take it to the nearest SSA office listed at [https://secure.ssa.gov/ICON/main.jsp.](https://secure.ssa.gov/ICON/main.jsp) Leave this field blank until you receive your SSN.
- Employee's E-mail Address
	- o May be used to notify you if there is an issue with your Form I-9
- Employee's Telephone Number
	- o May be used to notify you if there is an issue with your Form I-9
- Continue to **[Step 3](#page-5-0)**

#### *Visual Representation*

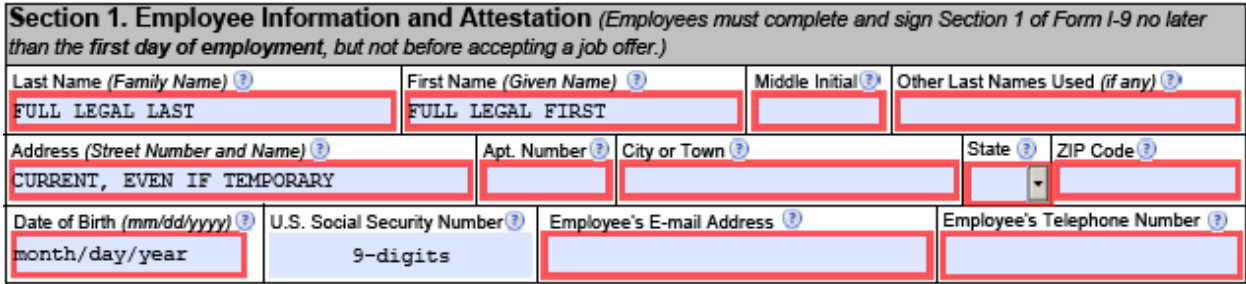

#### <span id="page-5-0"></span>**Step 3 - Attesting to Your Citizenship or Immigration Status**

Choose and select one of the four boxes to attest to your citizenship or immigration status.

- 1. A citizen of the United States
- 2. A noncitizen national of the United States
- 3. A lawful permanent resident
	- Enter the 9-digit *USCIS#* and
	- Select *USCIS Number* from dropdown menu
- 4. An alien authorized to work: An individual who is not a citizen or national of the United States, or a lawful permanent resident, but is authorized to work in the United States. (i.e. F/H/J/L/O-Visa holders)
	- Until expiration date:
		- i. Enter your Form I-94 *Admit Until Date*
		- ii. F-1 Visa CPT holders enter your I-20 *Authorization End* date
		- iii. F-1 Visa OPT and EAD card holders enter your *Card Expires* date
	- 1. Alien Registration Number/USCIS Number
		- i. Used by F-1 Visa OPT and EAD card holders
			- 1. Enter the 9-digit *USCIS#*
			- 2. Select *USCIS Number* from dropdown menu
			- 3. Continue to **[Step 4](#page-6-0)**
	- 2. Form I-94 Admission Number
		- i. Enter your 11-digit Form I-94 *Admission (I-94) Record Number*
		- ii. Continue to **[Step 4](#page-6-0)**

#### *Visual Representation*

#### Note: if you choose the incorrect box, deselect and re-select the box

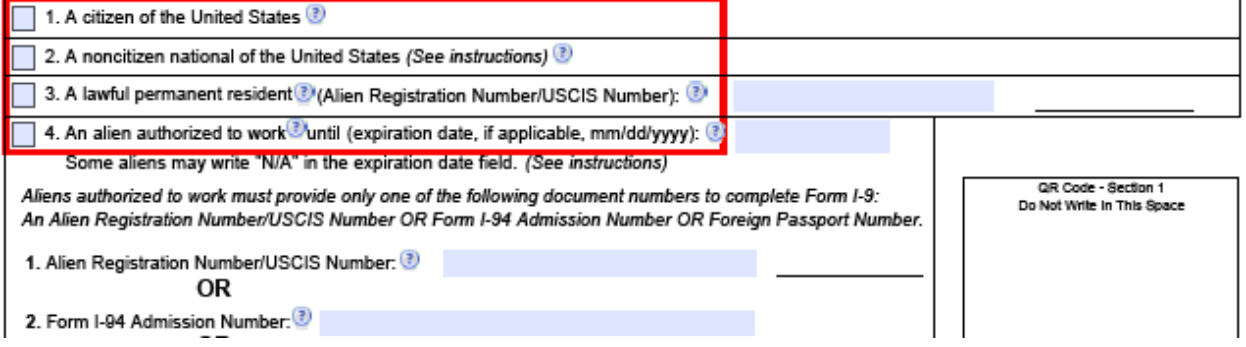

## <span id="page-6-0"></span>**Step 4 – Preparer and/or Translator Certification.**

- Choose the box that relates to you
	- o Select the 'I did not us a preparer or translator' box if you completed this form
	- o Select the 'A preparer and/or translator assisted…' box if someone else completed this form for you.
- Continue to **[Step 5](#page-6-1)**

#### <span id="page-6-1"></span>**Step 5 – Signature of Employee**

- Select the *Click to Sign* button
- Type in your full legal name as entered in Section 1
- Select the *Sign and Continue* button
- Continue to **[Step 6](#page-6-2)**

#### <span id="page-6-2"></span>**Step 6 – Completing Your Form I-9**

- Select the *Continue* button on the receipt page
- Select the 'Click here to log out of the I-9 Service Center' banner
- Select the words 'Are you sure you want to log out'
- Close your browser window

#### <span id="page-6-3"></span>**Step 7 – Confirm to Texas Instruments Your Form I-9 Completion**

• Send an email as follows: **To: [I9WorkAuthorization@ti.com](mailto:I9WorkAuthorization@ti.com) Subject: employee number-full legal name=Form I-9 Section 1 complete**

#### <span id="page-6-4"></span>**Issues, Questions, and Troubleshooting**

If you have any difficulties relating to this Form I-9, send an email as follows: To: [I9WorkAuthorization@ti.com](mailto:I9WorkAuthorization@ti.com)

Subject: employee number-full legal name=issue

## <span id="page-7-0"></span>**Visual Representation: Example Overview of Form I-9 Employee Section 1**

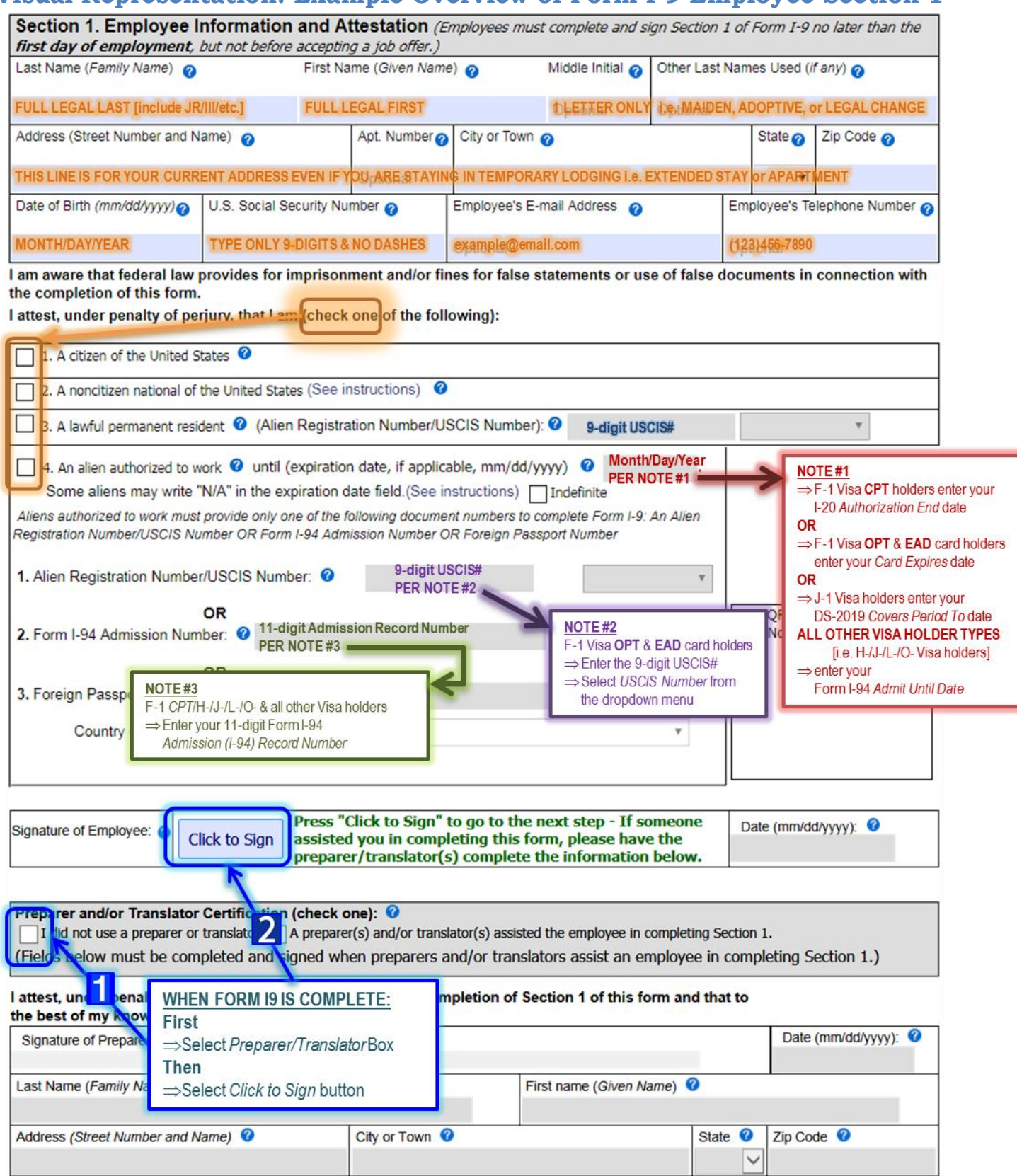